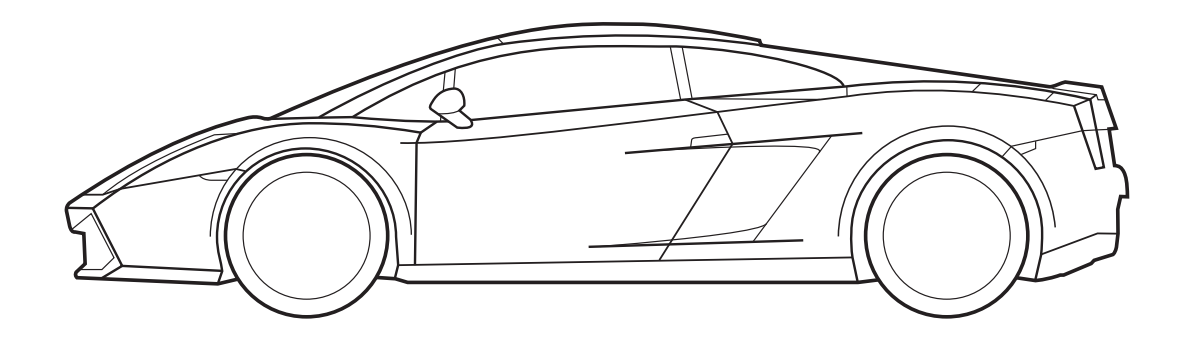

# **Manuale di Programmazione Sensore di Parcheggio**

Categorico **90000359**

Le informazioni tecniche incluse nel seguente manuale sono da ritenersi puramente indicative e l'azienda produttrice non si assume alcuna responsabilità relativamente alle stesse. Il personale tecnico preposto all'installazione è tenuto a verificare con la dovuta diligenza e sotto la propria responsabilità le informazioni riportate a secondo il tipo di vettura (es. punti di connessione specifici del modello).

# **INTRODUZIONE**

**USB**

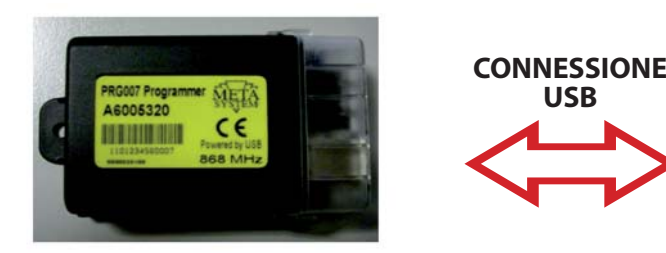

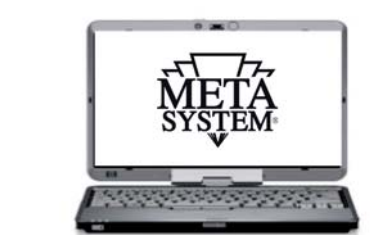

PRG007 Programmer è l'interfaccia di programmazione per i sensori di parcheggio 90000358 sviluppata con sw su piattaforma Windows®. Il funzionamento sarà in locale direttamente sul PC dopo aver scaricato ed installato il programma di gestione così come spiegato nelle pagine seguenti. La connessione con PRG007 avviene tramite porta USB.

Funzioni base:

- **Set-up funzioni:** visualizzazione delle funzioni accessorie e possibilità di personalizzazione dei prodotti programmabili. La personalizzazione è possibile con una semplice selezione dai menu' a tendina.
- **Set-up protocolli CAN:** tutti i protocolli residenti e quelli disponibili a seguito di aggiornamento software sono visualizzati nel menu' a tendina in modo da consentire una rapida selezione.
- **Aggiornamento protocolli CAN:** i protocolli nuovi e gli aggiornamenti saranno resi disponibili nell'area tecnica del sito **www.metasystem.it/cardealer**. In questo modo potrete mantenere sempre aggiornata l' interfaccia di programmazione PRG007.
- Salvataggio configurazioni di Set-up: le configurazioni di settaggio ricorrenti e di cui fate un maggiore utilizzo potranno essere salvate e richiamate per una rapida programmazione su piu' prodotti dello stesso tipo.

# **REQUISITI SOFTWARE ED HARDWARE**

Microsoft Windows® XP Home, XP Professional, Vista, Windows 7 Non compatibile con Apple Mac e Linux. Il PC deve disporre di una porta USB 2.0

# **COLLEGAMENTO E SET UP**

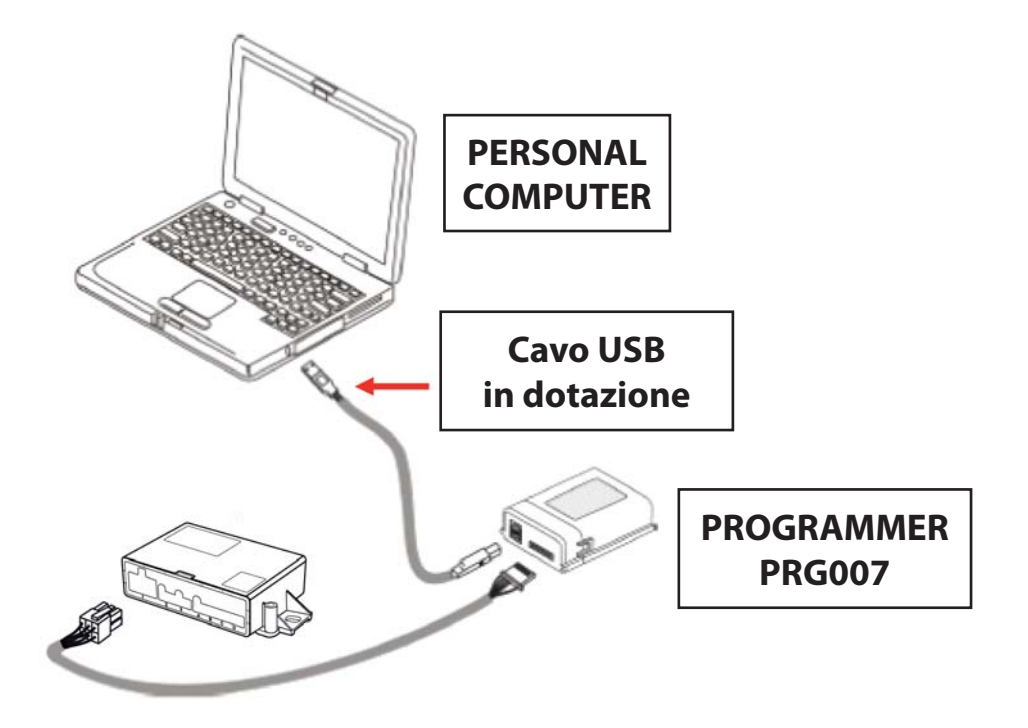

Accedere al portale **www.metasystem.it/cardealer** , selezionare "Lamborghini", quindi "Sensori Parcheggio", cartella "Programmer PRG007".

**1.** Prima di procedere con le operazioni di set up verificare che il componente aggiuntivo **FrameWork .NET 4.0** sia installato sul PC, diversamente scaricarlo dal sito Microsoft gratuitamente:

**http://www.microsoft.com/downloads/it-it/details.aspx?FamilyID=0a391abd-25c1-4fc0-919f-b21f31ab88b7**

#### **MICROSOFT.NET FrameWork 4.0 è necessario per poter avviare correttamente l'installazione del software di programmazione PRG007.**

**2.** Scaricare ed installare il programma applicativo del PRG007 denominato **"SOFTWARE PROGRAMMAZIO-NE PRG007"**.

**3** Cliccare su **"SOFTWARE PROGRAMMAZIONE PRG007"**.

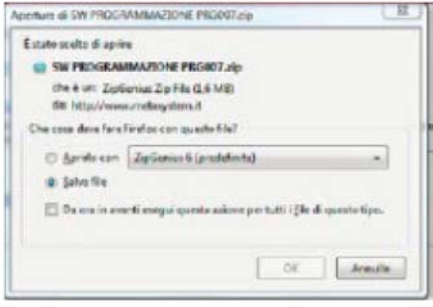

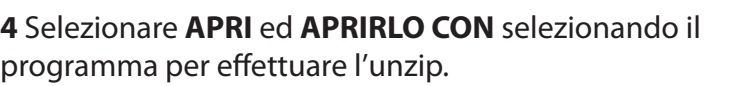

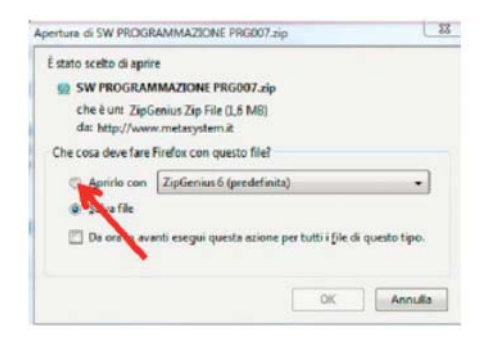

**5** Cliccare sulla cartella **SW PROGRAMMAZIONE PRG007**.

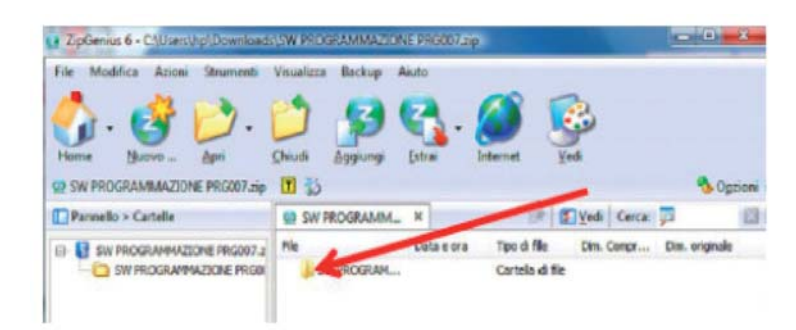

#### **6** Lanciare il file **SET UP.exe.**

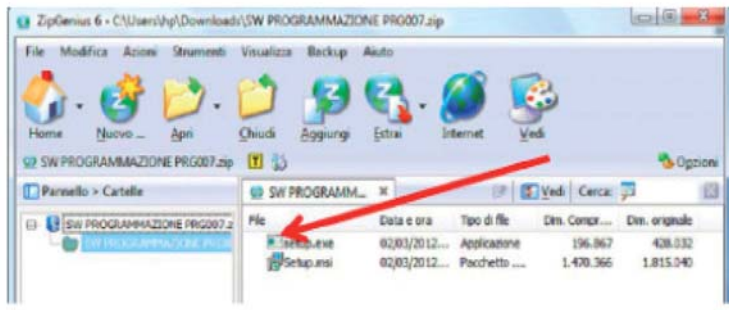

Al termine dell' installazione comparirà la seguente icona sul vostro desktop o nella barra delle applicazioni:

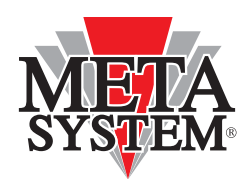

Collegare il PRG007 ed il dispositivo da programmare come indicato in figura sopra.

I led del PRG007 Programmer lampeggiano indicando una corretta alimentazione tramite porta USB.

Dopo aver collegato il PRG007 alla porta USB del vostro personal computer attendere l'installazione automatica dei driver dell' interfaccia PRG007.

# **PROGRAMMAZIONE PRODOTTO**

Aprendo il programma PRG007 comparirà la schermata seguente:

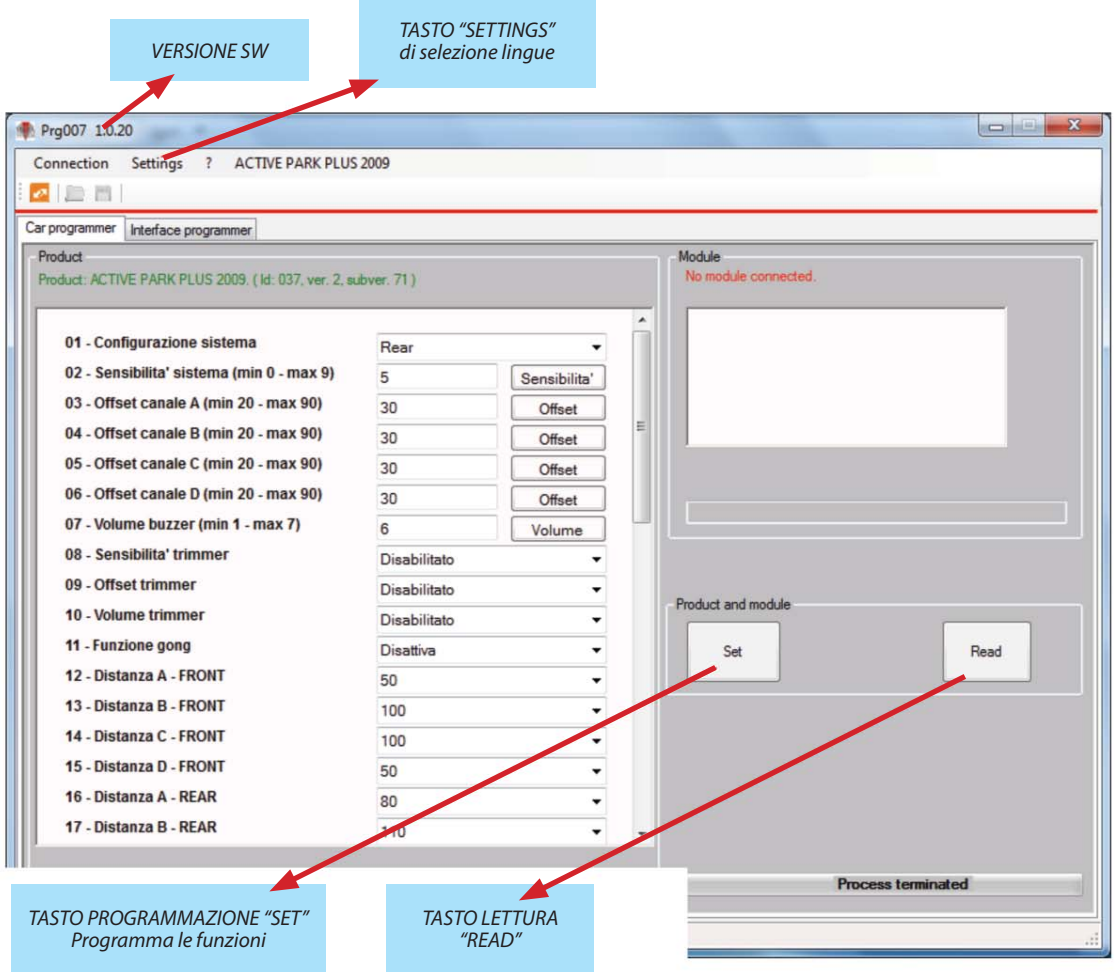

La connessione al dispositivo avviene in modo automatico dopo qualche secondo. In ogni caso è possibile forzare il collegamento con il tasto rosso **"CONNECT REBOOT PRODUCT"**:

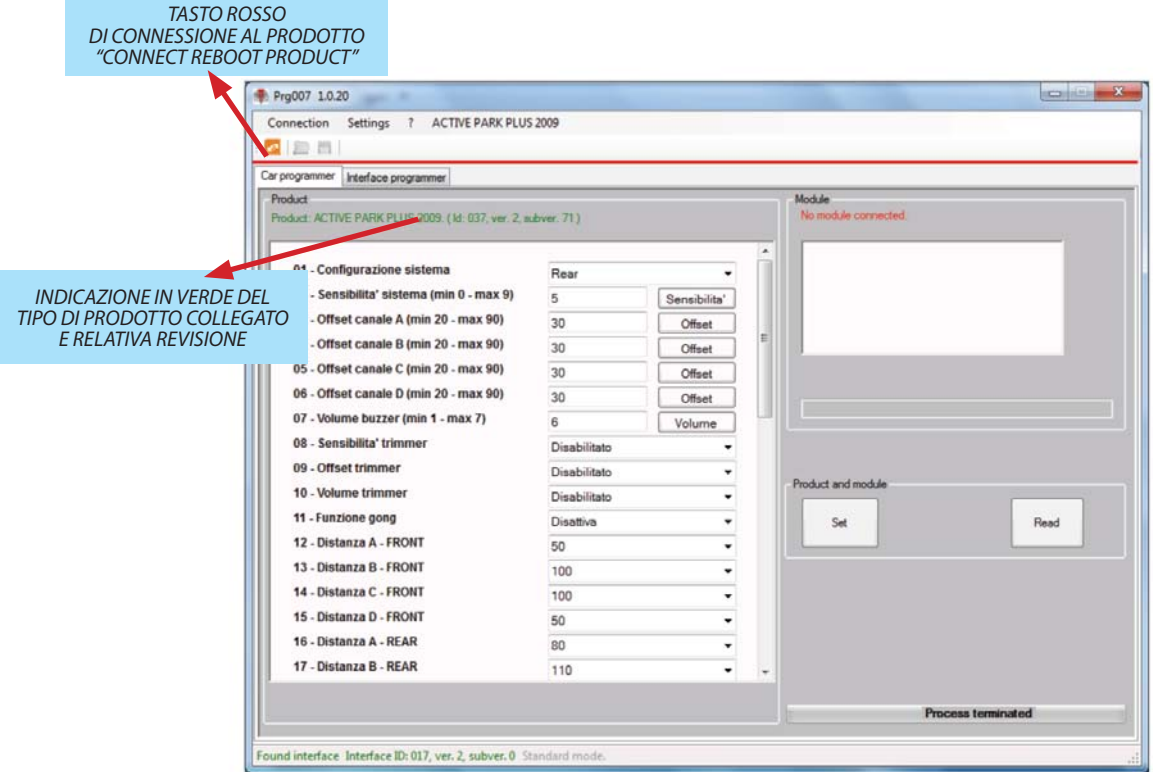

Dopo aver modificato le funzioni ed impostato i comandi modulo desiderati è possibile trasferire la programmazione col **comando "SET"**. Le funzioni modificate assumono il colore rosso. Il **comando "READ"** consente la lettura di quanto impostato.

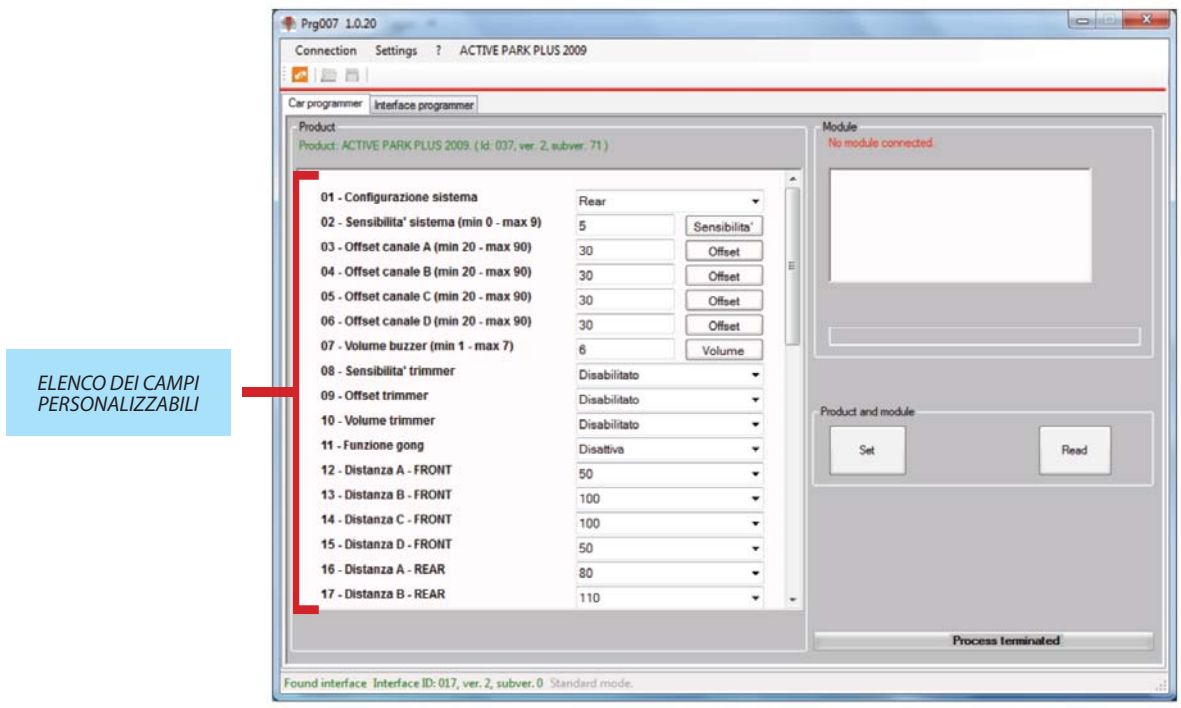

Terminata la selezione coi menu' a tendina trasferire le impostazioni col **comando "SET ".** Attendere che la barra di avanzamento download termini. A questo punto la centrale puo' essere scollegata ed installata in vettura.

# **CARATTERISTICHE PROGRAMMAZIONE SOFTWARE PRG007**

Quando il valore è selezionabile da un menù a tendina è indispensabile selezionarlo dallo stesso, aprendo il menù e cliccando il valore desiderato. **Non inserire valori da tastiera.**

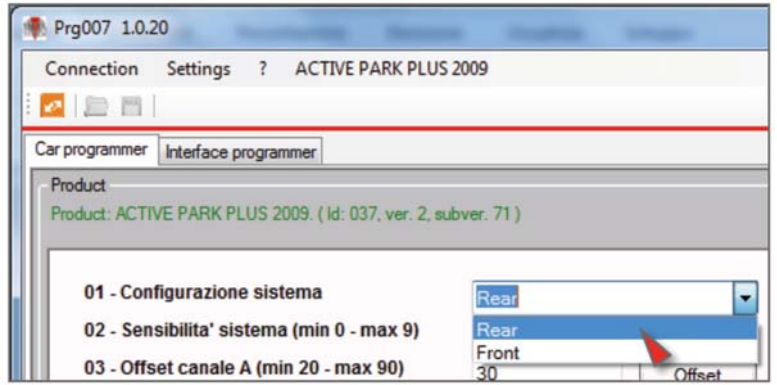

Una volta impostati i valori con menu a tendina è possibile selezionare SET per memorizzarli correttamente in centrale.

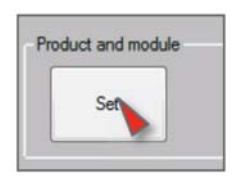

Quando il campo prevede l'inserimento alfanumerico è necessario inserire da tastiera il valore desiderato e, per il settaggio del parametro, è fondamentale premere il tasto accanto al campo d'inserimento.

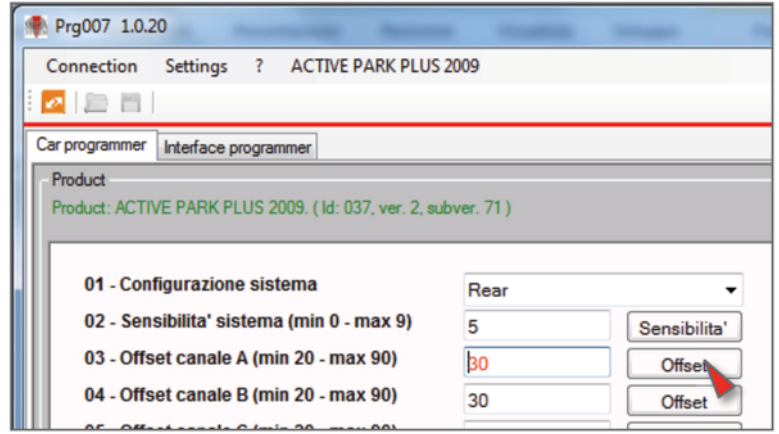

Una volta impostati e registrati i valori premere il tasto READ per verificare la corretta programmazione del modulo.

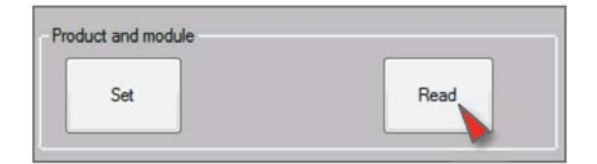

# **ELENCO CAMPI DI CONFIGURAZIONE**

# **1. Configurazione Sistema**

Permette di programmare la centrale come sistema Anteriore senza dover aggiungere il Pulsante/Led esterno, oppure come sistema posteriore (set-up di fabbrica).

# **2. Sensibilità Sistema**

Permette di leggere via software il valore di sensibilità del sistema di parcheggio e di regolarne la sensibilità escludendo temporaneamente l'uso del trimmer. Inserire valori compresi tra 0 e 9.

**NB: La regolazione via SW esclude il trimmer e per renderlo nuovamente operativo occorre** selezionare la funzione "riabilita trimmer".

- **3. Off set Canale A**
- **4. Off set Canale B**
- **5. Off set Canale C**
- **6. Off set Canale D**

Per Offset si intende la distanza alla quale i sistema di parcheggio segnala l'ostacolo acusticamente in modo fisso. La funzione permette di leggere via software il valore di offset del sistema di parcheggio e di regolarlo escludendo temporaneamente l'uso del trimmer. Inserire valori compresi tra 20 e 90.

**NB: La regolazione via SW esclude il trimmer e per renderlo nuovamente operativo occorre** selezionare la funzione "riabilita trimmer".

# **7. Volume Buzzer**

Permette di leggere via software il livello di volume dell'altoparlante e di regolarlo escludendo temporaneamente l'uso del trimmer. Inserire valori compresi tra 1 e 7.

**NB: La regolazione via SW esclude il trimmer e per renderlo nuovamente operativo occorre** selezionare la funzione "riabilita trimmer".

#### **8. Trimmer di Sensibilità 9. Trimmer di Offset 10. Trimmer di Volume**

Questi campi, impostati su "ABILITATO", consentono di abilitare la regolazione tramite i 3 trimmer, se esclusi da regolazioni Software.

## **11. Funzione Gong**

Attivando la funzione l'altoparlante segnalerà l'ostacolo con una serie di Beep ai quali viene aggiunto un effetto di eco che addolcisce il suono.

## **12. Distanza massima Canale A (FRONT)**

#### **13. Distanza massima Canale B (FRONT)**

#### **14. Distanza massima Canale C (FRONT)**

#### **15. Distanza massima Canale D (FRONT)**

Attraverso questa selezione si accede a un menu nel quale è possibile leggere e variare la distanza alla quale ogni singolo sensore inizia a segnalare acusticamente l'ostacolo. Per ogni canale (A, B, C, D) è possibile inserire in centimetri il valore di distanza massima desiderato.

#### **16. Distanza massima Canale A (REAR)**

**17. Distanza massima Canale B (REAR)**

#### **18. Distanza massima Canale C (REAR)**

#### **19. Distanza massima Canale D (REAR)**

Attraverso queste selezioni si accede a un menu nel quale è possibile leggere e variare la distanza alla quale ogni singolo sensore inizia a segnalare acusticamente l'ostacolo. Per ogni canale (A, B, C, D) è possibile inserire in centimetri il valore di distanza massima desiderato.

#### **20. Sensibilità HW/EEPROM** (Sens. HW/EEPROM)

Permette di abilitare o disabilitare la variazione dei parametri "sensibilità sistema" via Eeprom (con programmatore) o via HW (con cablaggio).

#### **21. Set-up sensibilità**

Selezionando "BASSA" in questa funzione si riduce la sensibilità del sistema di parcheggio per renderla adatta ad applicazioni limite. Questa selezione software è alternativa al collegamento HW del filo presente nel cablaggio e per riabilitare il funzionamento del filo è sufficiente settare STANDARD la funzione.

**NB: Una volta che si decide di variare il Set-up sensibilità tramite programmatore, bisogna attivare anche la modalità via EEPROM contenuta nella funzione "Sensibilità HW/EEPROM". Altrimenti si lascia "Sensibilità HW/EEPROM" in modalità HW.**

### **22. Segnale ostacolo fermo**

Attraverso questa funzione è possibile limitare il tempo in cui il sistema segnala acusticamente un ostacolo fisso se si trova ad una distanza maggiore di 60cm e per fare ciò è sufficiente variare la selezione da modalità acustica CONTINUA a modalità acustica TEMPORANEA.

#### **23. Durata segnale ostacolo fermo**

Nel caso di selezione ostacolo fermo in modalità acustica TEMPORANEA sarà possibile variare il tempo di segnalazione impostandolo tramite la funzione del programmatore "Durata segnale ostacolo fermo". **NB: Questa funzione è legata strettamente alla funzione "Segnale ostacolo fermo".**

#### **24. Attivazione della variazione dinamica volume speaker**

Se attivata questa funzione il volume dell'altoparlante varia in conseguenza alla distanza dell'ostacolo aumentando il volume gradualmente mano a mano che l'ostacolo si avvicina per raggiungere il massimo livello in prossimità dell'offset. NB: L'attivazione della funzione esclude il trimmer del volume e per renderlo nuovamente operativo occorre escludere la funzione "variazione dinamica volume speaker".

#### **25. Disattivazione della variazione dinamica volume speaker**

Disattiva la funzione per la quale lo speaker varia il volume in funzione della distanza dell'ostacolo e riabilità la funzionalità del trimmer del volume.

#### **26. Valore minimo volume speaker**

Imposta il valore minimo del range di variazione del volume dello speaker se attiva la "variazione dinamica volume speaker".

#### **27. Valore massimo volume speaker**

Imposta il valore massimo del range di variazione del volume dello speaker se attiva la "variazione dinamica volume speaker".

### **28. Diagnosi capsule**

Questa funziona permette di rilevare se una o più capsule hanno dei problemi o non sono collegate segnalandolo acusticamente nel momento in cui viene attivato il sistema.

# **29. Posizione Display**

Definisce il verso d'installazione del display per tutti i sistemi Active Park. E' possibile ribaltare la visualizzazione vice versa.

## **30. -> .37 TOW-BAR**

Parametri da non modificare

### **38. Segnalazione all'attivazione del sistema REAR**

Permette di escludere il BEEP che viene emesso all'attivazione del sistema posteriore quando viene inserita la retromarcia.

### **39. Segnalazione all'attivazione del sistema FRONT**

Permette di inserire il BEEP che viene emesso all'attivazione del sistema di parcheggio anteriore.

#### **40. Frequenza speaker del sistema REAR**

Consente di variare la frequenza dell'altoparlante da un minimo di 400Hz a un massimo di 1300Hz per il sistema REAR.

#### **41. Frequenza speaker del sistema FRONT**

Consente di variare la frequenza dell'altoparlante da un minimo di 400Hz a un massimo di 1300Hz per il sistema FRONT.

#### **42. Odometro**

Abilita il sistema anteriore a disattivarsi in funzione al superamento del valore di velocità impostato nel campo 44.

## **43. On/Off da odometro**

Abilita il sistema anteriore ad attivarsi quando l'odometro vettura scende sotto al valore di velocità impostato nel campo 44.

## **44. Velocità On/Off**

Imposta il valore odometrico per abilitare e disabilitare il sistema.

COMPANY WITH QUALITY SYSTEM<br>CERTIFIED BY DNV<br>= UNI EN ISO 9001:2008 =

COMPANY WITH QUALITY SYSTEM<br>CERTIFIED BY DNV<br>= ISO/TS16949:2009 =

**COMPANY WITH QUALITY SYSTEM<br>CERTIFIED BY CSQ**  $=$  UNI EN ISO 14001:2004  $=$ 

**Meta System S.p.A. con Socio Unico** - Cap.Soc. 15.000.000,00 € i.v. - N° Reg. Impr. - Partita I.V.A. e Codice Fiscale 00271730350 - N° REA 120639

Sede Legale - Head Office: Via T. Galimberti, 5 - 42124 Reggio Emilia (ITALY) - Telefax +39 0522 364150 - Tel. +39 0522 364111 E-mail: info@metasystem.it - Soggetta a direzione e coordinamento di MetaSystem Group S.p.A. - Web: www.metasystem.it